# **МКОН Сетевой шлюз Modbus** Руководство по эксплуатации

EAI

## **1 Общие сведения**

Шлюз предназначен для взаимного преобразования и передачи данных протоколов Modbus ASCII/RTU по интерфейсу связи RS-485 и Modbus TCP по Ethernet. Для протоколов поддерживаются режимы Master и Slave.

Полное руководство по эксплуатации прибора доступно в электронном виде на сайте *[owen.ru](https://www.owen.ru)*.

Шлюз изготавливается в двух модификациях, которые отличаются напряжением питания:

- МКОН-230 с номинальным напряжением питания 230 В переменного тока;
- МКОН-24 с номинальным напряжением питания 24 В постоянного тока.

### **2 Технические характеристики**

#### **Таблица 1 – Характеристики прибора**

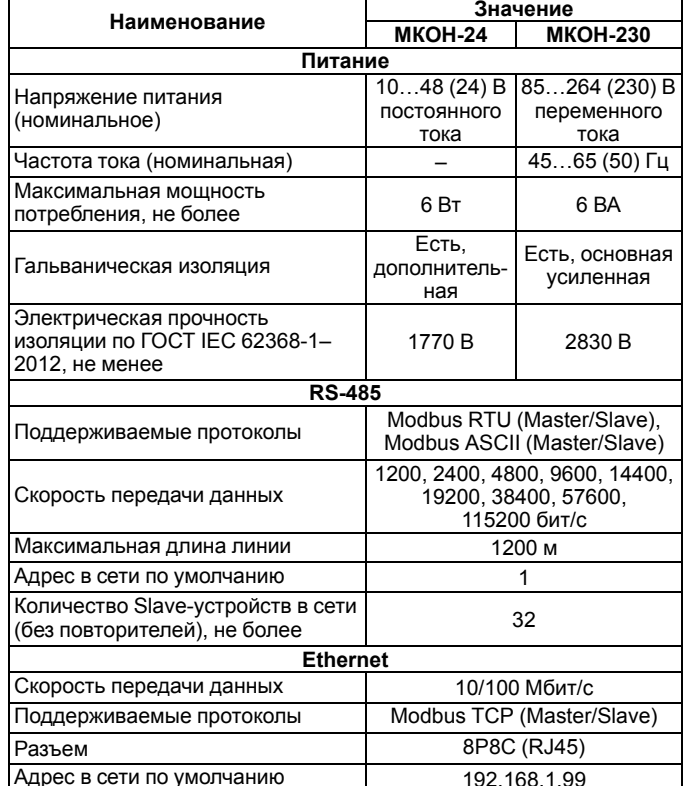

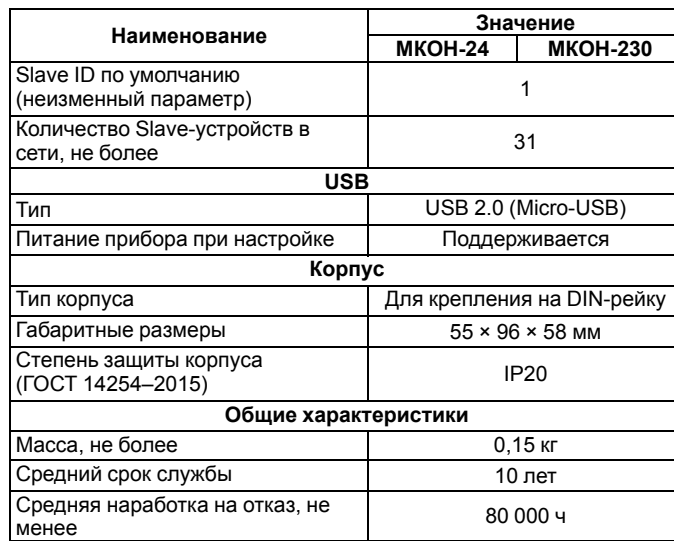

## **3 Условия эксплуатации**

Прибор следует эксплуатировать в следующих условиях:

- температура окружающего воздуха от минус 40 до +55 °С;
- относительная влажность воздуха не более 95 % (при +35 °С без конденсации влаги);
- атмосферное давление от 84 до 106,7 кПа;
- закрытые взрывобезопасные помещения без агрессивных паров и газов.

По помехоустойчивости прибор соответствует категории Б по ГОСТ 30805.22-2013.

По устойчивости к механическим воздействиям во время эксплуатации прибор соответствует группе исполнения N2 по ГОСТ Р 52931-2008.

По устойчивости к климатическим воздействиям во время эксплуатации прибор соответствует группе исполнения B4 по ГОСТ Р 52931-2008.

## **4 Меры безопасности**

Во время эксплуатации и технического обслуживания следует соблюдать требования следующих документов:

- ГОСТ 12.3.019-1980;
- «Правила эксплуатации электроустановок потребителей»;
- «Правила охраны труда при эксплуатации электроустановок».

# **ОПАСНОСТЬ**

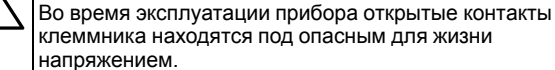

Прибор следует устанавливать в специализированных шкафах, доступ внутрь которых разрешен только квалифицированным специалистам. Любые подключения к прибору и работы по его техническому обслуживанию следует производить только при отключенном питании прибора и подключенных к нему устройств.

Не допускается попадание влаги на контакты выходных разъемов и внутренние элементы прибора.

#### **ПРЕДУПРЕЖДЕНИЕ**

Запрещается использование прибора при наличии в атмосфере кислот, щелочей, масел и иных агрессивных веществ.

# **5 Габаритные размеры**

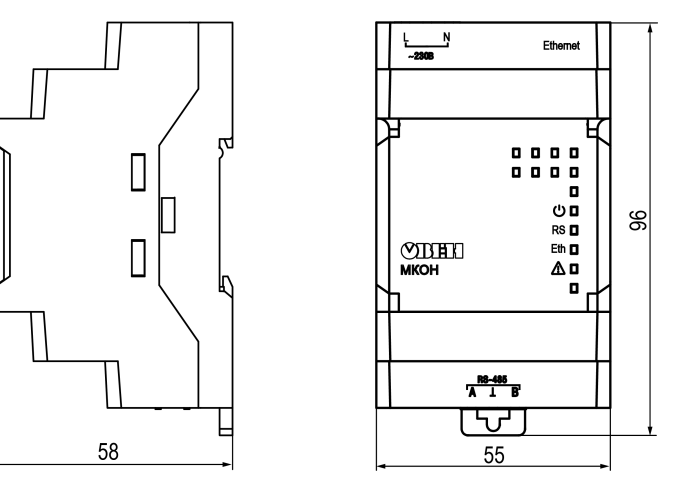

**Рисунок 1 – Габаритные размеры**

### **6 Подключение**

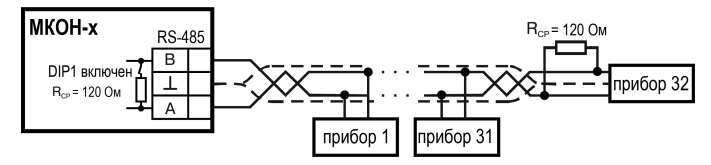

**Рисунок 2 – Схема подключения**

# 7 Индикация и управление

На лицевой панели шлюза расположены восемь светодиодов.

#### Таблица 2 - Индикация

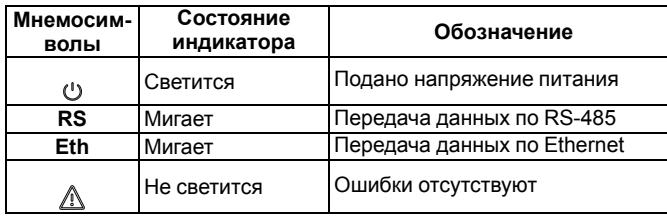

#### Таблица 3 - Индикация ошибок и способы устранения

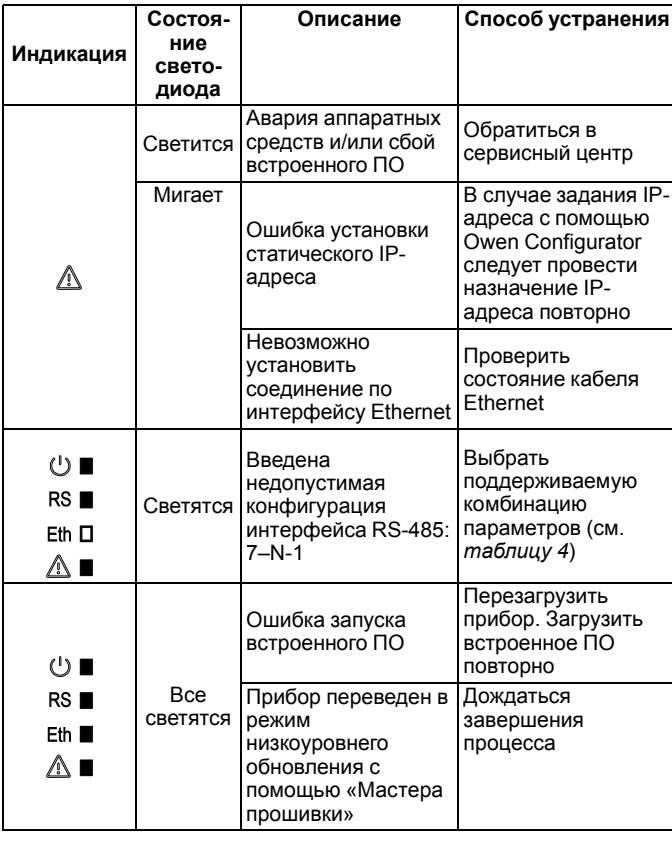

<span id="page-1-0"></span>Таблица 4 - Поддерживаемые комбинации параметров при работе по Modbus

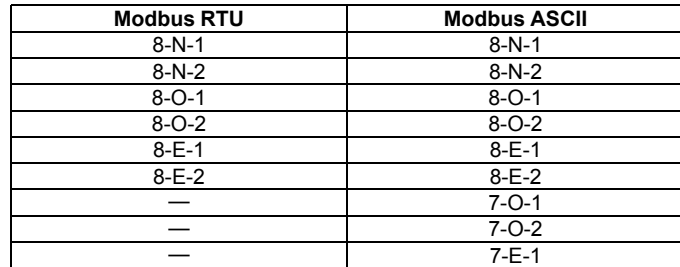

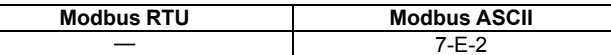

#### **ПРИМЕЧАНИЕ**

Modbus RTU не работает при настройке «длина слова данных» 7 бит. Modbus ASCII не работает при комбинациях 7-N-1 и 7-N-2.

Под крышкой располагаются:

- 1. Кнопка $\mathbb{X}$ .
- 2. Блок DIP-переключателей.
- 3. USB-разъем.
- Кнопка Ж предназначена:
- для восстановления настроек шлюза до заводских значений при длительном (более 12 с) нажатии;
- для перезагрузки шлюза при кратком нажатии.

## **ПРИМЕЧАНИЕ**

Прибор анализирует положение DIP-переключателей в порядке приоритета от 1 до 4.

### Таблица 5 - Назначение блока DIP-переключателей

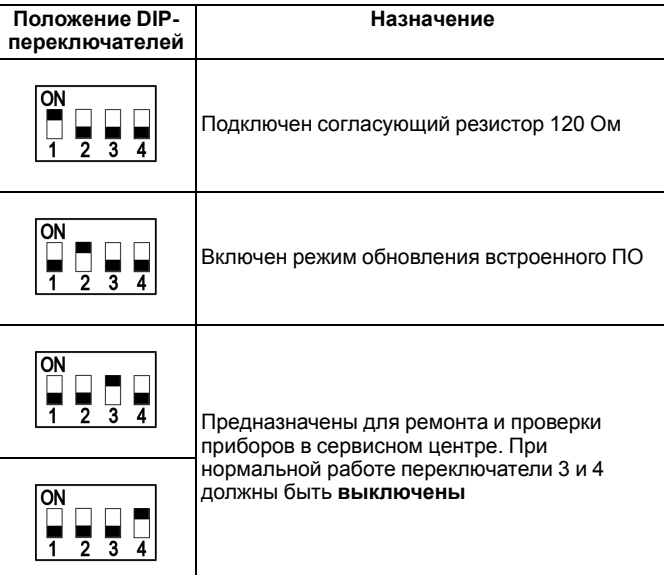

# 8 Эксплуатация

Для настройки шлюз следует подключить к приложению Owen Configurator\* и задать параметры: режим работы, адрес подключенного прибора в сети RS-485, настройки Ethernet и логику преобразования пакетов. После отключения от ПК и подачи питания шлюз начинает взаимное преобразование пакетов протоколов Modbus RTU/ASCII и Modbus TCP.

## **ПРИМЕЧАНИЕ**

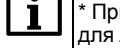

Приложение Owen Configurator доступно для Windows, для Android и iOS.

Подробнее о настройке шлюза в Owen Configurator см. в справке к ПО и в полном руководстве по эксплуатации МКОН, размещенном на сайте owen.ru

Перед началом использования следует определиться, в каком интерфейсе связи будет находиться Мастер сети, и согласно этому настроить сценарии передачи данных.

Примеры использования шлюза приведены на рисунках ниже.

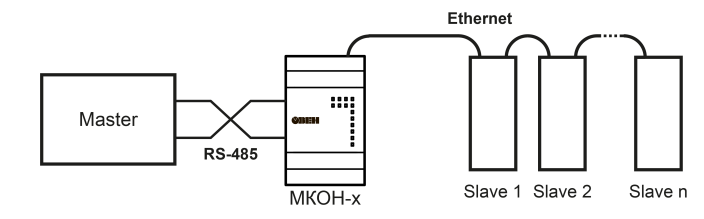

#### Рисунок 3 - Использование шлюза с Мастером сети в интерфейсе RS-485

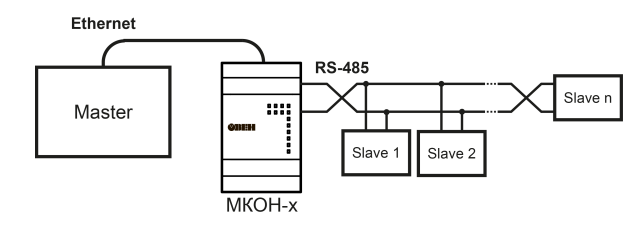

Рисунок 4 - Использование шлюза с подчиненными устройствами в интерфейсе RS-485

per.: 1-RU-111921-1.3

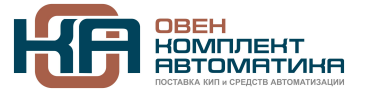

109428. Москва. Рязанский пр-кт д. 24 корп. 2, 11 этаж, офис 1101 Тел.: +7 (495) 663-663-5, +7 (800) 600-49-09 отдел продаж: sales@owenkomplekt.ru тех. поддержка: consultant@owenkomplekt.ru www.owenkomplekt.ru